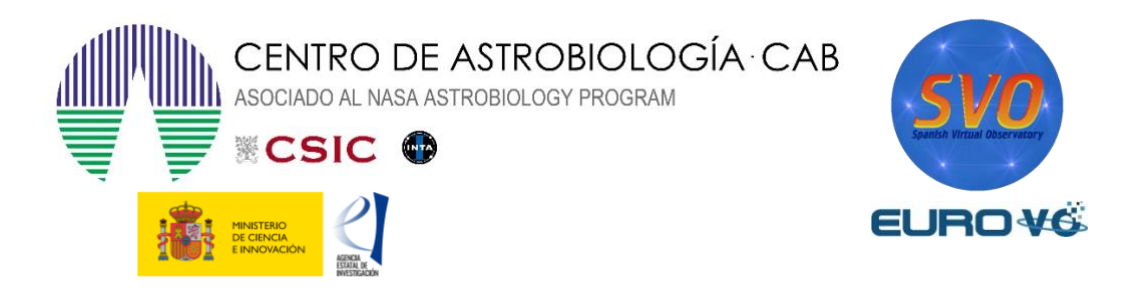

# **MOVIMIENTO PROPIO DE LA ESTRELLA DE BARNARD**

Autores: Florian Freisteter, ZAH, Heidelberg (a)

Traducido por: Miriam Aberasturi (b, c) y Enrique Solano (b, c)

Actualizado por: Luis González Ramírez (d), Alba Aller (b, c)

(a) GAVO – German Astrophysical Virtual Observatory (b) Centro de Astrobiología (CAB), INTA-CSIC (c) Observatorio Virtual Español, (d) Universidad Complutense de Madrid

Versión: mayo 2023

## 1 Introducción

En la antigüedad se creía en la inmutabilidad del firmamento. Con el término de *estrellas fijas* se designaba a los objetos que, aparentemente, no cambiaban de posición en la esfera celeste. Así, se podían distinguir de otros cuerpos como la Luna y los planetas, que sí seguían un movimiento y evolución en el cielo. En este caso práctico veremos que las estrellas fijas no están realmente tan fijas.

Existen diferentes razones para explicar el cambio de posición de una estrella en el cielo. Por un lado, hay cambios aparentes debido al movimiento de la Tierra alrededor del Sol, lo que se denomina **paralaje astronómica** y a la velocidad finita de la luz (aberración).

Por *aparente* queremos decir que la estrella parece que se mueve, pero en realidad no es así. En el caso de la paralaje, por ejemplo, es la Tierra la que realmente se mueve. Y, por otro lado, existen también variaciones reales en la posición de las estrellas debido a su **movimiento propio**.

## 2 Movimiento propio

Entendemos por movimiento propio la variación real de la posición de una estrella en el cielo debido al movimiento relativo entre ella y el Sol (véase figura 1).

Es una medida del desplazamiento verdadero de la estrella con respecto al Sistema Solar y está producido por la rotación de las estrellas alrededor del centro de nuestra galaxia.

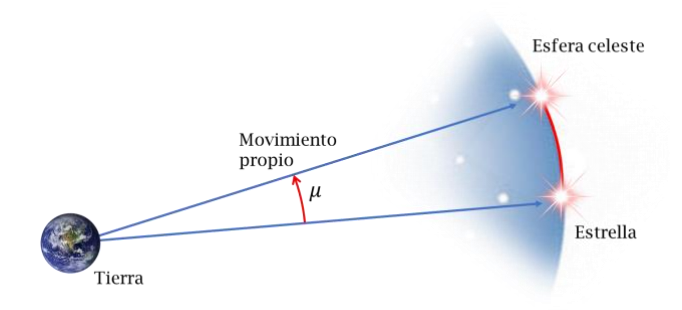

*Figura 1. Movimiento propio de una estrella.*

El movimiento propio viene dado por la siguiente expresión:

$$
\mu^2 = \mu_\delta^2 + \mu_\alpha^2 \cdot \cos^2 \delta \quad (1)
$$

donde

$$
\mu_{\alpha} = \alpha_1 - \alpha_2 \quad (2a)
$$

$$
\mu_{\delta} = \delta_1 - \delta_2 \quad (2b)
$$

indican los desplazamientos angulares en las coordenadas de la **ascensión recta** (α) y la **declinación** (δ), respectivamente.

Así, el movimiento propio nos indica la distancia angular que recorre la estrella en un año y se suele medir en segundos de arco por año.

$$
\frac{distance\ a\ angular}{ttempo} = \frac{n}{a\tilde{n}o} \qquad (3)
$$

## 3 La estrella de Barnard

La estrella de Barnard, llamada también como V2500 Oph, es la estrella conocida con mayor movimiento propio, con 10,358"/año [1] (véase figura 2). Se encuentra muy cerca de la Tierra, a 5,9 años luz. Tan solo el Sol y las tres componentes de Alfa Centauri están a una distancia menor de la Tierra. Tiene una masa de 0,15 masas solares [2], y una temperatura superficial de 3223 K [2], menos que el Sol que tiene 5700 K, y una luminosidad 2500 veces inferior a la del Sol [3]. En tamaño, la estrella de Barnard es comparable al planeta Júpiter, siendo mucho más pequeña el Sol (véase figura 3). A este tipo de estrellas se les denomina **enanas rojas** y se sitúan muy por debajo de la posición del Sol en el diagrama H-R [4] (véase figura 4).

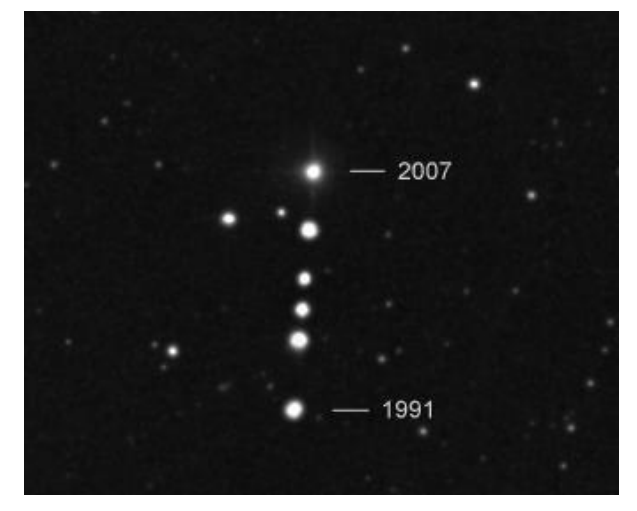

*Figura 2. Movimiento propio la estrella de Barnard. Se muestra la estrella observada desde 1991 hasta 2007. Fuente: One-Minute Astronomer.*

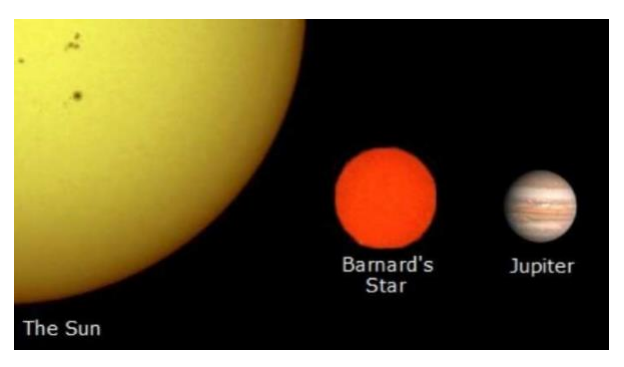

*Figura 3. Tamaño a escala del Sol, la estrella de Barnard y Júpiter.*

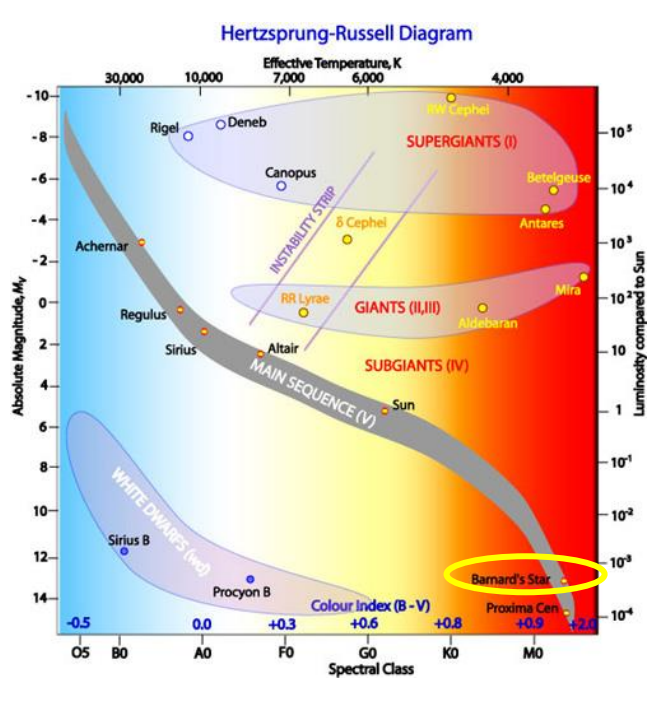

*Figura 4. Diagrama H-R donde se muestran la estrella de Barnard y el Sol.*

# 4 Herramienta del Observatorio Virtual requerida: Aladin

**Aladin** es un potente atlas interactivo del cielo, desarrollado y mantenido por el Centro de Datos astronómicos de Estrasburgo (CDS), que permite al usuario visualizar imágenes de cualquier parte del cielo y superponer datos de tablas y catálogos de diferentes archivos astronómicos.

Para la instalación, simplemente, se tiene que acceder a los enlaces mostrados a continuación y descargarlos en el escritorio o la carpeta que se vaya a usar en este caso práctico.

Aladin es una aplicación Java que se puede descargar gratuitamente entrando en la siguiente página web:

#### <https://aladin.cds.unistra.fr/>

Para la realización de esta práctica vamos a utilizar la versión [Aladin.](https://aladin.cds.unistra.fr/java/Aladin11.0.jar)jar 11.0 que está disponible en el siguiente enlace:

#### <https://aladin.cds.unistra.fr/java/Aladin11.0.jar>

*NOTA:* se utilizará una versión sin necesidad de un entorno de Java en formato de ejecutable directamente, pero cualquier otra versión tendrá el mismo funcionamiento.

## 5 Desarrollo del caso práctico

## 5.1 Abrir Aladin y cargar la imagen de la estrella de Barnard

Una vez instalado, abrimos Aladin, que estará en el directorio en el que se ha descargado previamente. Para poder calcular el movimiento propio, debemos escoger dos imágenes tomadas en épocas diferentes. Para ello, en la pestaña superior central de *Command* escribimos **Barnard Star** (véase figura 5), pulsamos *Enter* y haremos lo siguiente en la ventana principal de Aladin (véase figura 6):

#### $View \rightarrow Panels \rightarrow 4 panels$  *(Mayus + F2)*

En la imagen superior izquierda se podrá acercar y alejar la vista con la rueda del ratón.

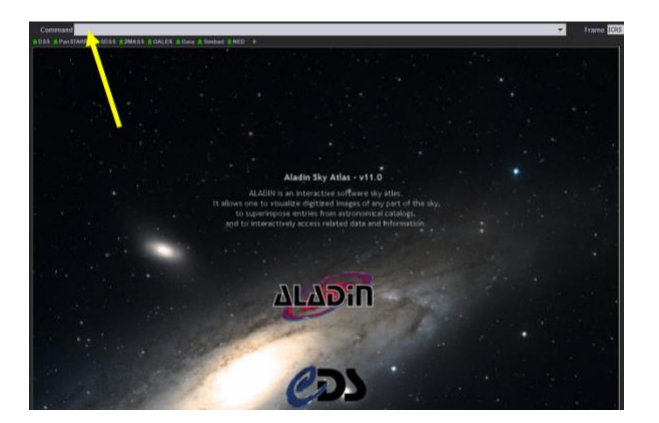

*Figura 5. Ventana principal de Aladin.*

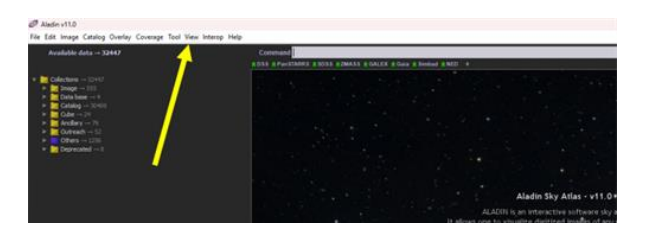

*Figura 6. Ventana principal de Aladin.*

La imagen que se carga automáticamente corresponde al *Digitized Sky Survey 2* (**DSS 2 color**, véase figura 7). Este survey, producido por el Space Telescope Science Institute (STScI), contiene imágenes tomadas por el AAO (*Australian Astronomical Observatory*), el Observatorio Palomar y el HST (*Hubble Space Telescope*), que cubren la totalidad del cielo [5].

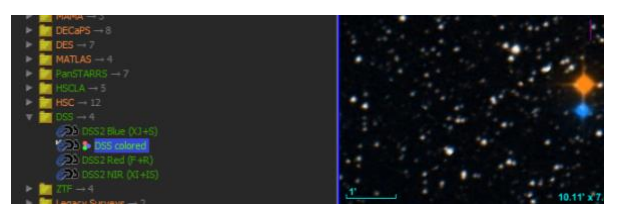

*Figura 7. Lista de surveys y visor de Aladin.*

Volviendo a la imagen del panel situado en la parte superior izquierda, se puede ver que aparecen dos puntos, naranja y azul, que corresponden a la imagen de la estrella de Barnard, tomada en dos momentos diferentes.

Para reconstruir esta imagen y poder calcular el movimiento propio de la estrella entre las dos épocas, se procede de la siguiente forma:

**1º/** Abrimos el selector de servidores (véase figura 8):

*File*  $\rightarrow$  *Open server selector*  $\ldots$  *(CTRL + L)* 

**2º/** En la ventana del selector, pulsamos sobre la opción DSS (*from STScI*) de la barra izquierda.

**3º/** Escribimos el nombre de la estrella en la pestaña de *Target (ICRS, name)*, seleccionamos el *Sky Survey* de POSS2UKSTU\_Red y una altura y anchura (*Height* y *Width*) de 6 arcmin en ambas.

| Server selector      | Others                                                       | File Fov<br>Tools                                    |        | $\Box$          | $\times$           |
|----------------------|--------------------------------------------------------------|------------------------------------------------------|--------|-----------------|--------------------|
| Image<br>servers     |                                                              |                                                      |        |                 | Catalog<br>servers |
| SkyView              | <sup>O</sup> The Digitized Sky Survey from STScl (Baltimore) |                                                      |        |                 | <b>GAEITHE</b>     |
| Aladin<br>Hips 2fits |                                                              | Fill in all these fields and press the SUBMIT button |        | <b>HUIT</b> TAP |                    |
|                      | Target (ICRS, name)                                          | Barnard's Starl                                      | 0      |                 |                    |
| Sloan                | <b>Sky Survey</b>                                            | POSSZUKSTU Red                                       | $\sim$ |                 | <b>SkyBot</b>      |
| DSS                  | <b>Height (arcmin)</b>                                       | 15                                                   |        |                 |                    |
|                      | Width (arcmin)                                               | 15                                                   |        |                 | NED                |
| rchives              |                                                              | INFO on this server                                  |        | <b>HyperLED</b> | VO                 |
|                      |                                                              |                                                      |        |                 |                    |
|                      |                                                              |                                                      |        |                 |                    |
|                      |                                                              |                                                      |        |                 |                    |
|                      | Reset                                                        | a<br>Clear<br><b>SUBMIT</b><br>Close                 |        |                 |                    |

*Figura 8. Ventana del selector de servidores.*

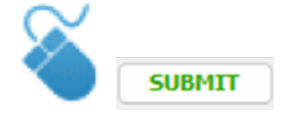

**4º/** Sobre el panel superior derecho, se pulsa clic derecho y se bloquea la vista en *Locked view*.

**5º/** Se pulsa con clic izquierdo en el panel inferior izquierdo y se repiten los pasos del 1 al 4, cambiando el *Sky Survey* del punto 3 por el *survey* POSS2UKSTU\_Blue (véase figura 9).

Estos dos *survey* del DSS corresponden al *Palomar Observatory Sky Survey*, una colección de placas fotográficas digitalizadas que cubren todo el cielo accesible desde el Observatorio de Monte Palomar, desde +90 a -27 grados de declinación, y en distintas zonas del espectro electromagnético, o color.

#### 5.2 Generador de Película

Aladin permite combinar las dos imágenes en una película para confirmar si la estrella se ha desplazado. Para ello haremos lo siguiente en la ventana principal de Aladin:

*Image → Blink/Movie generator…*

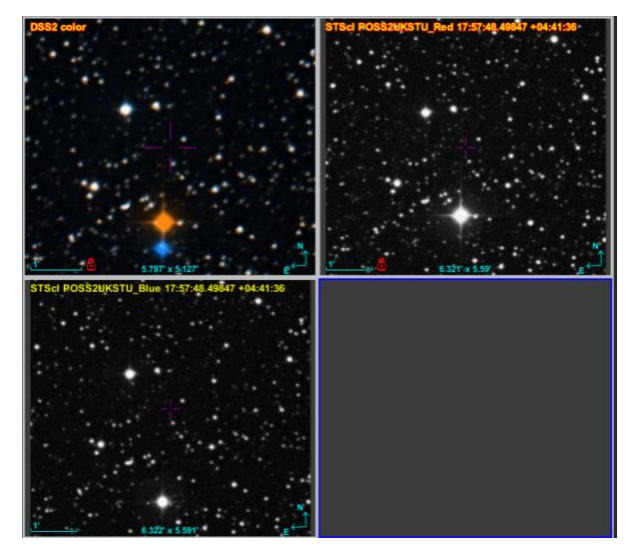

*Figura 9. Visor de Aladin mostrando las 3 imágenes.*

En la ventana de asociación de imágenes (véase figura 10), se seleccionan en las dos primeras celdas las dos imágenes de la estrella de Barnard tomadas por STScI, y elegimos el *delay* (o retraso) con el que queremos verlas, por ejemplo, 1600 milisegundos. A continuación, hacemos clic en *create* para generar la película, que se creará en el cuarto panel del visor.

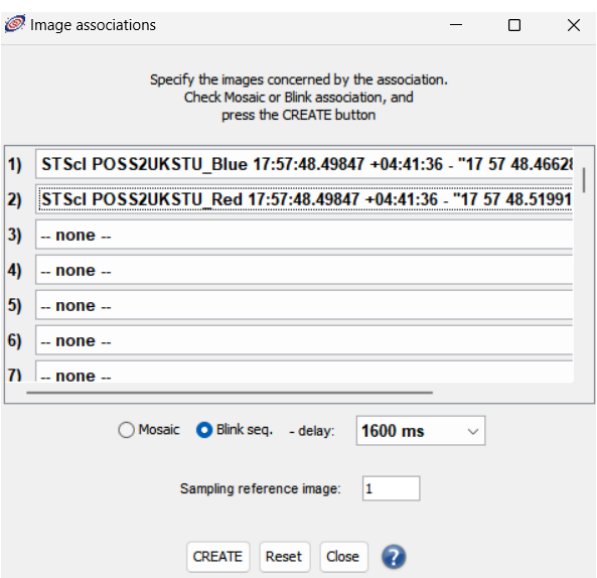

*Figura 10. Ventana asociaciones de imágenes.*

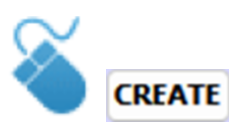

Se puede apreciar claramente el movimiento de la estrella de Barnard frente al fondo de estrellas fijas. Si no se activa la visualización de la película, se puede usar el deslizador que aparece sobre la imagen de la misma (véase figura 11).

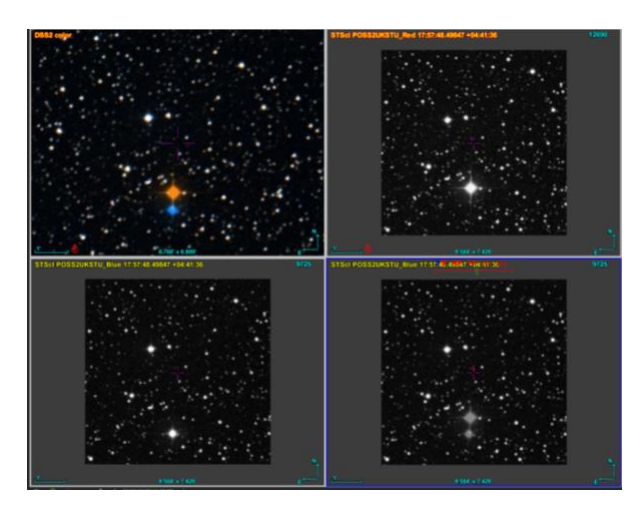

*Figura 11. Visor de Aladin donde aparece un frame de la animación donde se puede comprobar que la estrella se mueve entre las dos posiciones de las dos imágenes utilizadas.*

## 5.3 Medida de la distancia angular entre las dos épocas

Para medir la distancia que se ha movido la estrella de Barnard procederemos de la siguiente manera.

Seleccionamos el icono *dist* en la opción que aparece en la barra de herramientas vertical de la derecha del visor de Aladin (véase figura 12). A continuación, en la imagen superior izquierda haciendo *zoom* para ver mejor la imagen, tenemos que comprobar que las imágenes naranja y azul de la estrella corresponden con las dos posiciones de las dos imágenes del DSS, pulsamos con el clic izquierdo sobre el centro de la estrella y volvemos a pulsar en el centro de la estrella del otro color. Aparecerá una flecha que nos indicará la distancia angular entre ambas posiciones, aproximadamente 32 segundos de arco (véase figura 13). Además, la medida de distancia angular que se ha realizado en la primera imagen (superior izquierda) se verá también en el resto de las imágenes.

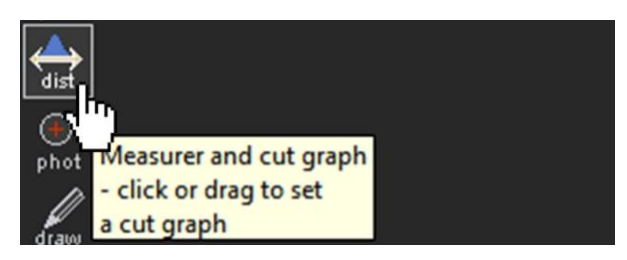

*Figura 12. Herramienta de distancia.*

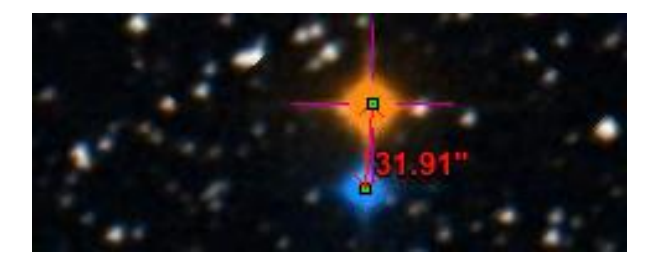

*Figura 13. Zoom en la imagen de DSS2 color donde aparecen las dos imágenes de la estrella de Barnard en dos épocas distintas.*

## 5.4 Cálculo del movimiento propio

Para calcular el movimiento propio pulsaremos con el botón derecho sobre cada una las imágenes POSII y pulsamos en la opción *Properties*.

Así, se abre la ventana de propiedades que contiene información sobre las imágenes en la que se realizó cada una de las observaciones. Habrá que hacerlo para las dos imágenes de la estrella de Barnard (véase figura 14).

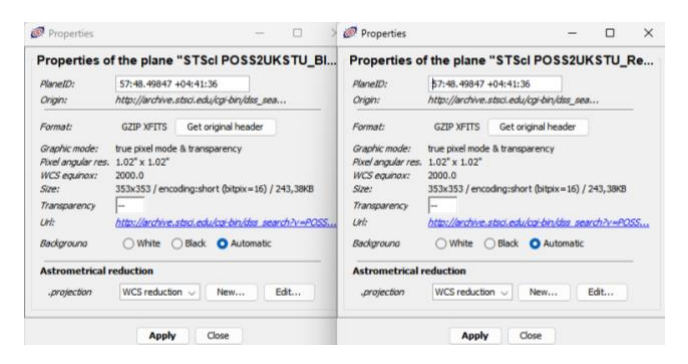

*Figura 14. Ventanas de propiedades de los dos planos de las imágenes.*

En las ventanas de propiedades, hacemos clic en *Get original header* para que Aladin nos muestre en una ventana nueva la información de las imágenes. Ahí se podrá ver, en cada una de las imágenes, en la fila de *DATE-OBS* la fecha de observación, de manera que tendremos que para la imagen azul la fecha es 1988-05-12 y para la imagen roja la fecha es 1991-06-16, en formato año/mes/día (véase figura 15).

Para transformar las fechas a formato decimal, se calcula mediante la siguiente expresión:

$$
a\tilde{n}o[decimal] = a\tilde{n}o + \frac{mes - 1}{12} + \frac{dia - 1}{365}
$$

Obtenemos así las fechas 1988,36347032 y 1991,45776256, respectivamente, lo que da una diferencia de 3,09429224 años. El 1 de la expresión anterior, que se resta en los días y los meses, está para obtener el año exacto a fecha de 1 de enero.

| FITS header                     |                           | Ω<br>×                                                                            |
|---------------------------------|---------------------------|-----------------------------------------------------------------------------------|
| <b>SIMPLE</b><br>$=$            |                           | T /FITS: Compliance                                                               |
| <b>BITPIX</b><br>٠              |                           | 16 /FITS: I*2 Data                                                                |
| <b>NAXIS</b><br>۰               |                           | 2 /FITS: 2-D Image Data                                                           |
| <b>NAXIS1</b><br>۰              |                           | 353 /FITS: X Dimension                                                            |
| <b>NAXIS2</b><br>۰              |                           | 353 /FITS: Y Dimension                                                            |
| <b>EXTEND</b><br>٠              |                           | T /FITS: File can contain extensions                                              |
| DATE<br>٠                       | $2023 - 05 - 03$          | <b>/FITS: Creation Date</b>                                                       |
| ORIGIN<br>٠                     | 'STSCI/MAST'              | /GSSS: STScI Digitized Sky Survey                                                 |
| <b>SURVEY</b><br>۰              | 'POSSII-F'                | <b>/GSSS: Sky Survey</b>                                                          |
| <b>REGION</b><br>$\blacksquare$ | 'XP805                    | /GSSS: Region Name                                                                |
| $PLATEID =$                     | 'AOBG                     | /GSSS: Plate ID                                                                   |
| SCANNUM =                       | $^{\circ}$ 01             | /GSSS: Scan Number                                                                |
| <b>DSCNDNUM=</b>                | "00"                      | /GSSS: Descendant Number                                                          |
| <b>TELESCID-</b>                |                           | 3 /GSSS: Telescope ID                                                             |
| <b>BANDPASS=</b>                |                           | 35 /GSSS: Bandpass Code                                                           |
| <b>COPYRGHT=</b>                | 'Caltech/Palomar'         | /GSSS: Copyright Holder                                                           |
| SITELAT =                       |                           | 33.356 /Observatory: Latitude                                                     |
| SITELONG-                       |                           | 116.863 / Observatory: Longitude                                                  |
|                                 |                           | TELESCOP= 'Oschin Schmidt - D' /Observatory: Telescope                            |
| <b>INSTRUME=</b>                |                           | 'Photographic Plate' /Detector: Photographic Plate                                |
| <b>EMULSION=</b>                | 'IIIaF                    | /Detector: Emulsion                                                               |
| FILTER =                        | RG610                     | /Detector: Filter                                                                 |
| <b>PLTSCALE=</b>                |                           | 67.20 /Detector: Plate Scale arcsec per mm                                        |
| PLTSIZEX=                       |                           | 355,000 /Detector: Plate X Dimension mm                                           |
| PLTSIZEY=                       |                           | 355,000 /Detector: Plate Y Dimension mm                                           |
| <b>PLATERA =</b>                |                           | 270.605070000 /observation: Field centre RA degrees                               |
| <b>PLATEDEC=</b>                | 'SF04022                  | 5.05894990000 /Observation: Field centre Dec degrees<br>/Observation: Plate Label |
| <b>PLTLABEL=</b>                |                           | 1991-06-16T07:80:00' /observation: Date/Time                                      |
| DATE-OBS=<br><b>EXPOSURE=</b>   |                           | 85.0 /Observation: Exposure Minutes                                               |
| <b>PLTGRADE=</b>                | $^{\circ}$ C <sub>1</sub> | /Observation: Plate Grade                                                         |
| <b>OBSHA</b><br>٠               |                           | 0.350000 /Observation: Hour Angle                                                 |
| <b>OBSZD</b>                    |                           | 28.7738 /Observation: Zenith Distance                                             |
| AIRMASS =                       |                           | 1.14051 /Observation: Airmass                                                     |
| REFBETA =                       |                           | 61.7761480000 Observation: Refraction Coeff                                       |
| <b>REFBETAP=</b>                |                           | -0.0820000000000 / Observation: Refraction Coeff                                  |
| <b>REFK1</b>                    |                           | 18414,0630000 / Observation: Refraction Coeff                                     |
| <b>REFK2</b>                    |                           | 111865.620000 / Observation: Refraction Coeff                                     |
| CNPIX1<br>۰                     |                           | 15403 / Scan: X Corner                                                            |
| CNPIX2                          |                           | 10065 / Scan: Y Corner                                                            |
| <b>XPIXELS =</b>                |                           | 23040 /Scan: X Dimension                                                          |
| <b>YPIXELS =</b>                |                           | 23040 /Scan: Y Dimension                                                          |
| VOTVEL CZ.                      | 15 1977                   | ceant nivel cian micrope                                                          |
|                                 | Search                    | <b>Clear</b><br>Save<br>Undo<br>Close                                             |

*Figura 15. Header del archivo de la imagen roja.*

Finalmente, para calcular el movimiento propio de la estrella de Barnard haremos uso de la expresión (3):

$$
\mu = \frac{31,91^{\circ}}{3,09429224 \text{ años}}
$$

resultando en un movimiento propio de 10,312" por año.

Comparemos, a continuación, este valor con el que aparece en la base de datos de SIMBAD. Para ello haremos lo siguiente en la ventana principal de Aladin: en la pestaña inferior izquierda, donde aparece *select*, escribimos *simbad*. Esto mostrará, en la parte izquierda de la ventana de Aladin, una lista de bases de datos. Pulsamos sobre la tercera línea en *SIMBAD Astronomical Database* y cargamos la base de datos.

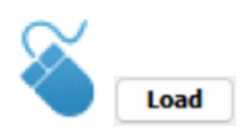

En los paneles aparecerán una serie de iconos por encima de la estrella. Seleccionamos la herramienta de *select* (véase figura 16) y en el primer panel arrastramos con el cursor para abarcar los iconos de la parte central de la imagen.

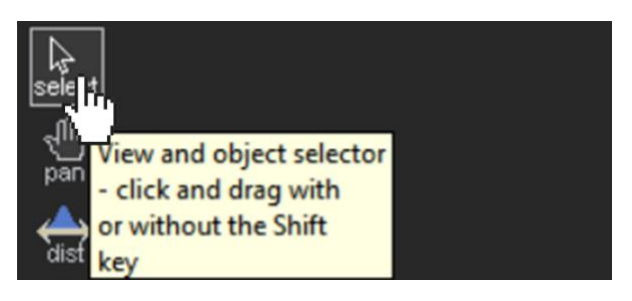

*Figura 16. Herramienta de selección.*

Aparecerá en la parte inferior una tabla donde, en la columna *MAIN\_ID,* se podrá leer *NAME Barnard's star* y GJ 699 b (un candidato a exoplaneta detectado orbitando la estrella de Barnard). Si desplazamos la barra inferior hacia la derecha, podemos leer las columnas de *PMRA*  y *PMDE*, y que corresponden a las componentes del movimiento propio en ascensión recta y declinación, respectivamente. Junto con el dato de la declinación, en la columna *DEC*, y haciendo uso de la expresión (1), se puede calcular el siguiente valor para el movimiento propio de la estrella de Barnard, teniendo en cuenta que hay que dividir por 1000 para pasar de milisegundos de arco a segundo de arco:

#### **10393.1415892 mas/año = 10.393"/año**

Vemos como el valor de SIMBAD es muy similar al que hemos obtenido con Aladin.

## 5.5 Cálculo de la velocidad de la estrella de Barnard

SIMBAD también proporciona información sobre la paralaje de la estrella de Barnard, la cual tiene un valor de 546,9759 milisegundos de arco [1]. Para poder ver esa información, se debe pulsar sobre el nombre de la estrella (en la columna *MAIN\_ID*), lo que nos redirigirá a la página web de SIMBAD (véase figura 16)*.*  Conociendo la paralaje podemos calcular fácilmente la distancia a la que se encuentra a partir de la siguiente expresión:

$$
d = \frac{1}{0.549} = 1.82 \text{ pársecs}
$$

Donde 1 pársec equivale a 3,26 años luz o, lo que es lo mismo, a la distancia que recorre la luz en 3,26 años, igual al valor de distancia de 30.856.802.500.000 kilómetros.

Asimismo, debemos transformar el movimiento propio de segundos de arco/año a radianes/año a partir de la siguiente fórmula:

#### **1 rad = 206265"**

$$
\mu = \frac{10,312''/a\tilde{n}o}{206265''/rad} = 0,00005013 rad/a\tilde{n}o
$$

Por tanto, la distancia recorrida por la estrella de Barnard en un año viene dada por la siguiente expresión:

 $R = d \cdot \mu = 0.0000917$  pársecs

Equivalente a 2830735813 km en un año, o lo que es lo mismo, a una velocidad de 89,76 km/s.

#### Para saber más sobre:

- Diagrama H-R
- Movimientos propios
- Paralaje
- Tipos espectrales

#### **"100 conceptos básicos de Astronomía"**

[https://www.sea](https://www.sea-astronomia.es/sites/default/files/100_conceptos_astr.pdf)[astronomia.es/sites/default/files/100\\_conceptos](https://www.sea-astronomia.es/sites/default/files/100_conceptos_astr.pdf) [\\_astr.pdf](https://www.sea-astronomia.es/sites/default/files/100_conceptos_astr.pdf)

## Para saber más sobre:

 Observatorio Virtual: <https://svo.cab.inta-csic.es/main/index.php>

#### [NOTA:](http://svo.laeff.inta.es/modules.php?op=modload&name=phpWiki&file=index&pagename=General+Information)

Si hace uso de esta guía, por favor, incluya la siguiente frase de agradecimiento en cualquier tipo de publicación o presentación:

"Esta publicación / presentación ha hecho uso de las guías educativas de Observatorio Virtual originalmente desarrolladas en el marco del proyecto EuroVO-AIDA (INFRA-2007- 1.2.1/212104) y actualizadas en el marco del proyecto PID2020-112949GB-I00 financiado por: MCIN/AEI/10.13039/501100011033/"

#### **Referencias**

[1] Gaia Early Data Release 3 (Gaia EDR3).

[2] The M-dwarf Ultraviolet Spectroscopic Sample. I. Determining Stellar Parameters for Field Stars, Pineda, J. Sebastian; Youngblood, Allison; France, Kevin, ApJ, vol 918, 40, 2021.

[3] Barnard's Star and the M Dwarf Temperature Scale, Dawson, P. C.; De Robertis, M. M., ApJ, vol 127, 2909.

[4] Tutorial diagrama H-R.

[5] The Palomar--ST ScI Digitized Sky Survey (POSS--II): Preliminary Data Availability, Lasker, B. M.; Doggett, J.; McLean, B.; Sturch, C.; Djorgovski, S.; de Carvalho, R. R.; Reid, I. N., Astronomical Data Analysis Software and Systems V, A.S.P. Conference Series, vol 101, 88, 1996.